# Ajax 및 DOM Scripting에서의 웹 표준 및 적근성

NEXON 플랫폼 개발팀 홍윤표

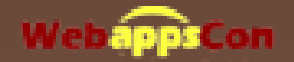

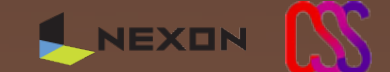

## Great Javascript!

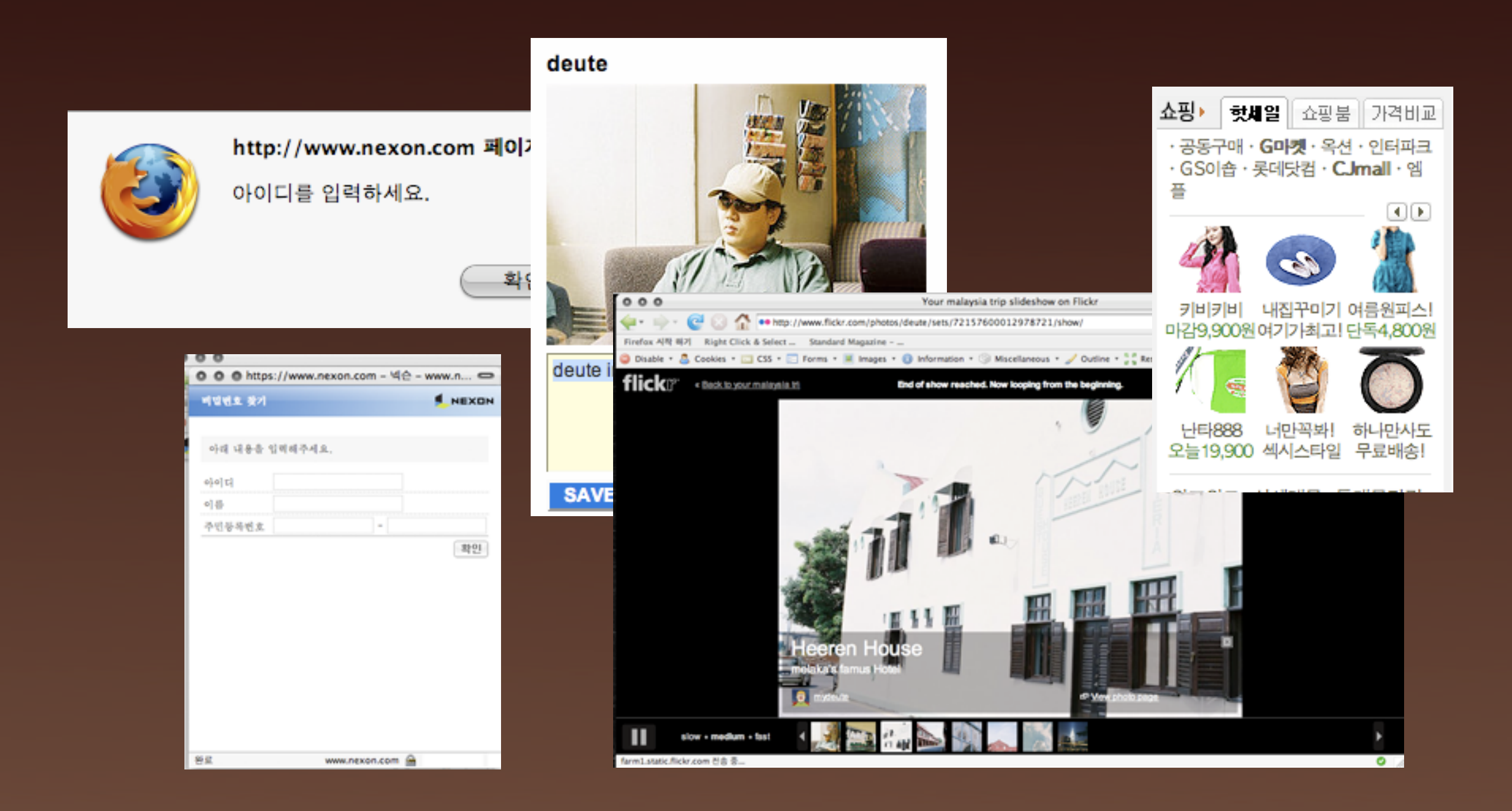

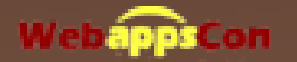

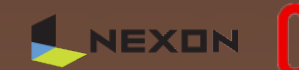

#### Great Javascript?

# Overflow function?

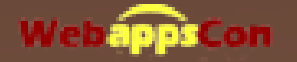

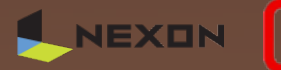

#### User Experience

- 사용자는 저마다의 익숙한 브라우저를 사용함으로써 익숙한 사용법이 있음
- 새로운 기능은 사용자에게 학습을 요구하므로 신중 해야함
- 작업자 입장이 아닌 보편적인 사용자 요구를 <sup>잘</sup> 파악 해야함

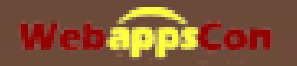

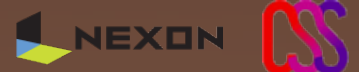

### User Experience!

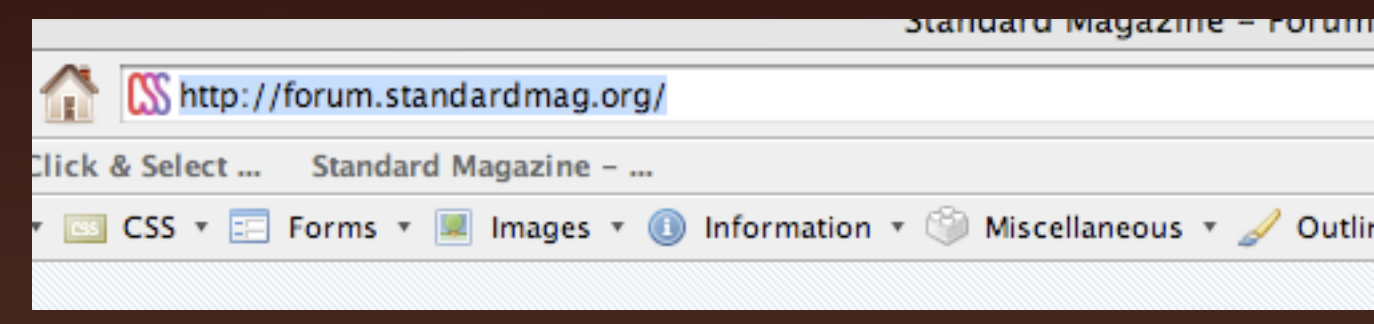

#### 주소창을 선택하는 단축키

• WINDOW IE : ALT+D

ex)

• WINDOW FF: ALT+D

- Mac OS X Safari : Apple + L
- Mac OS X FF: Apple + L
- Mac OS X Opera : Apple + L

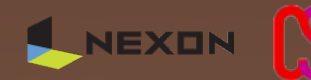

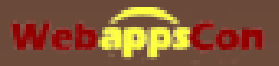

.<br>(파일 선택 ) 선택한 파일 없음 이미지 변경) 이미지 크기는 가로 77px, 세로 77px로 맞춰주세요. (jpg, gif, png) mypictr.com에서 간편하게 프로필 사진을 편집할 수 있습니다. (mypictr로 이동)

Mac OS X , Safari

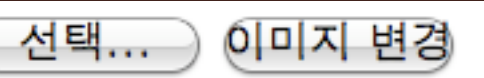

이미지 크기는 가로 77px, 세로 77px로 맞춰주세요. (jpg, gif, png) mypictr.com에서 간편하게 프로필 사진을 편집할 수 있습니다. (mypictr로 이동)

> 찾아보기... 이미지 변경

이미지 크기는 가로 77px, 세로 77px로 맞춰주세요. (jpg, gif, png) mypictr.com에서 간편하게 프로필 사진을 편집할 수 있습니다. (mypictr로 이동)

아마지 변경 찾아보기.. 이미지 크기는 가로 77px, 세로 77px로 맞춰주세요. (jpg, gif, png) mypictr.com에서 간편하게 프로필 사진을 편집할 수 있습니다. (mypictr로 이동) Mac OS X, Opera

Mac OS X, Firefox

WINDOWS XP , IE

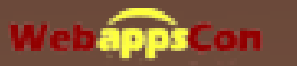

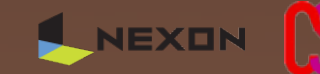

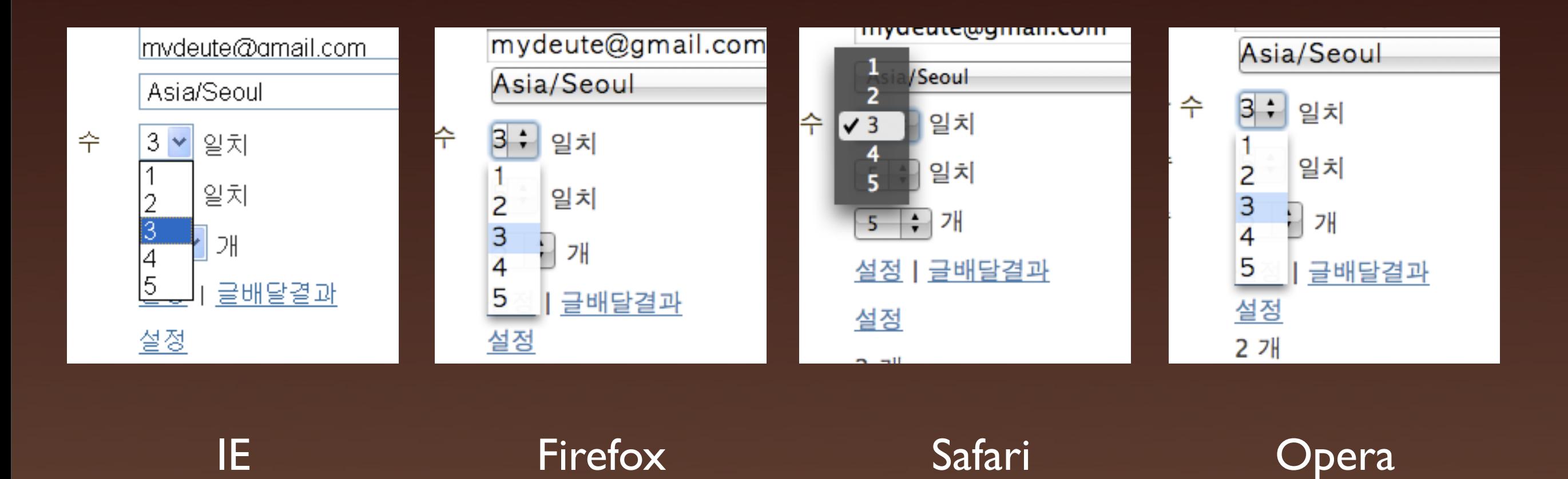

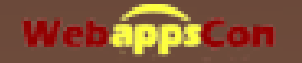

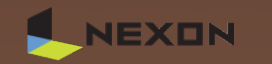

**VK** 

#### User Experience?

൚

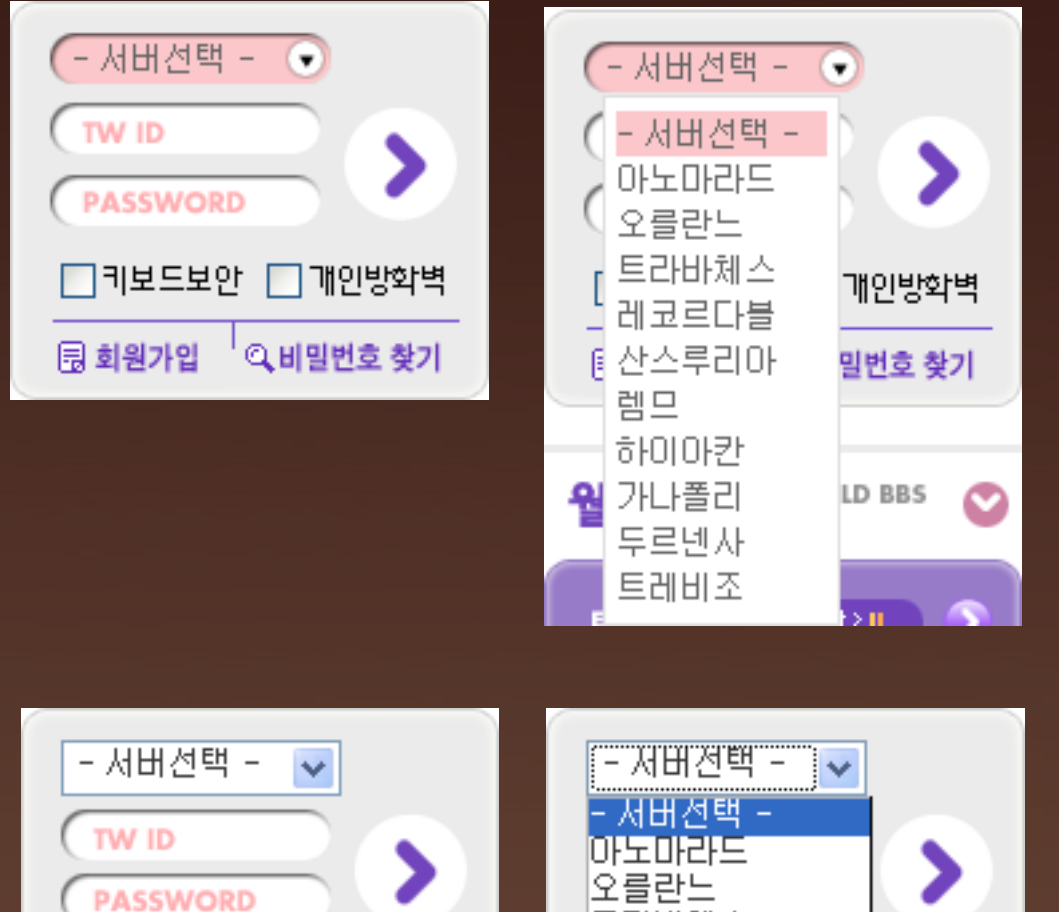

#### 디자인을 위한 UI Select Form?

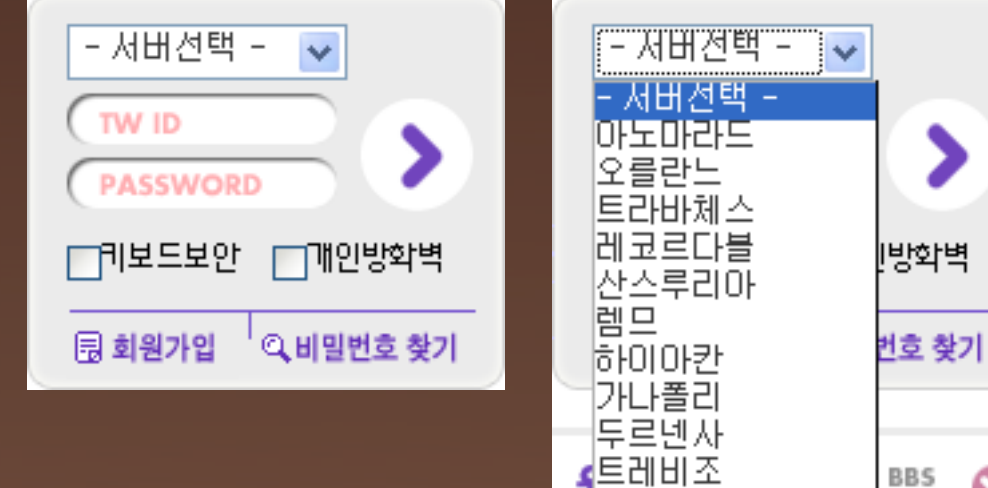

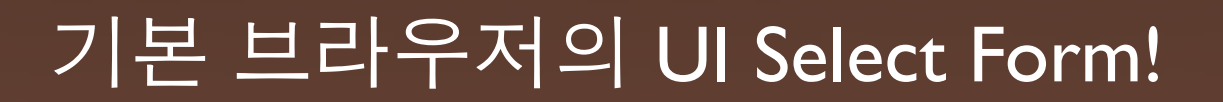

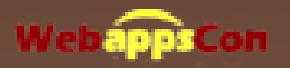

## Auto Tab?

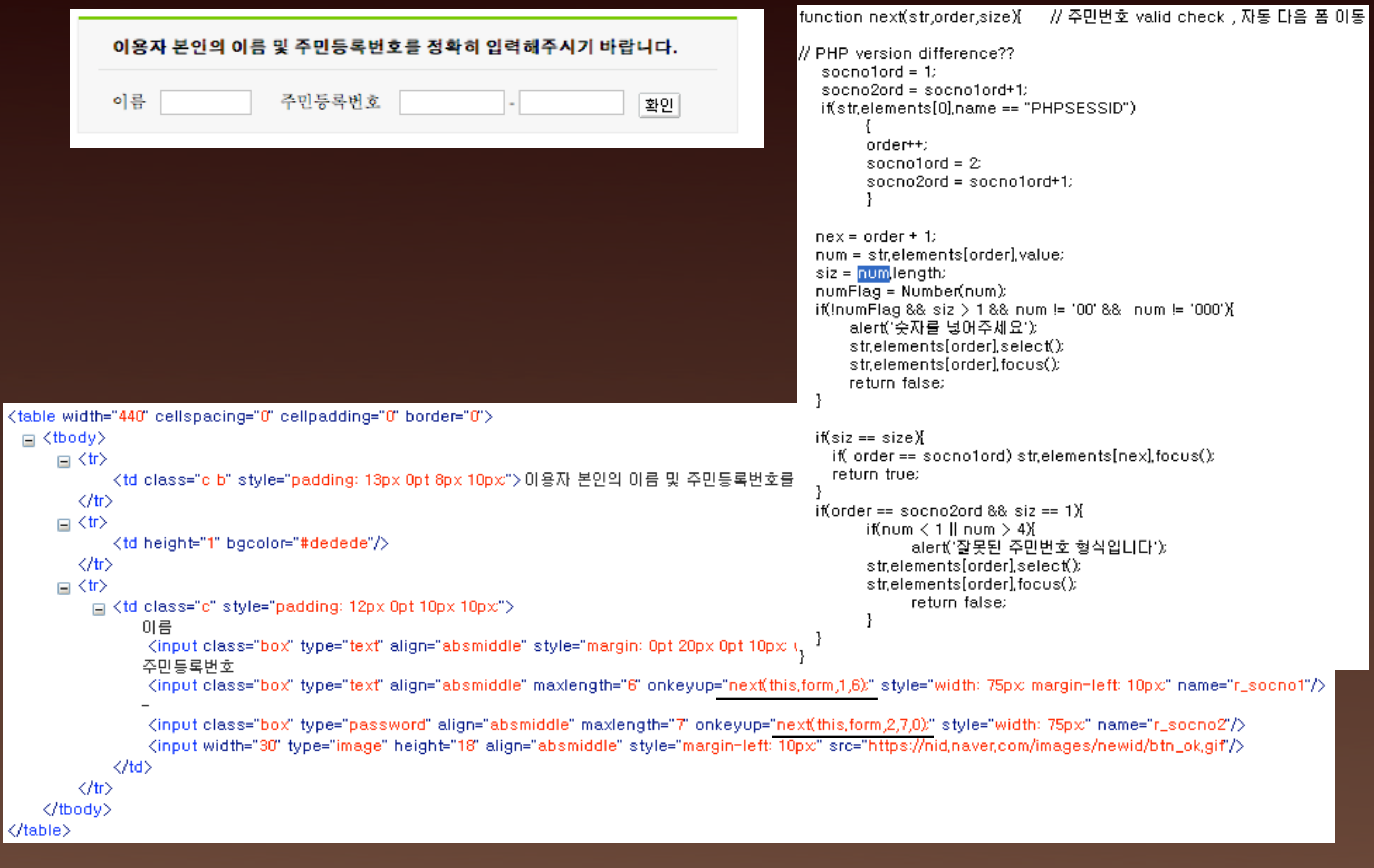

<http://mydeute.com>

**ASS** 

NEXON

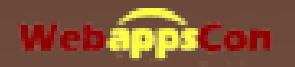

#### Auto Tab?

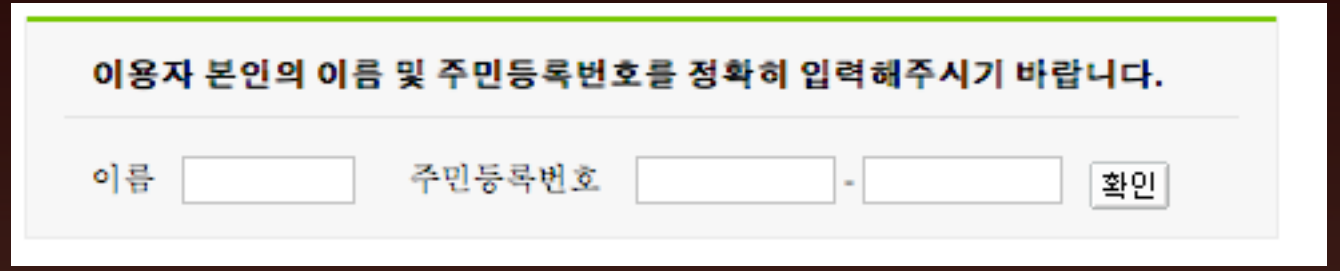

- 주민등록번호 6자리를 입력하면 바로 다음 입력폼으 로 이동
- 사용자가 탭을 누르는것이 익숙하다면 탭이 두번 <sup>적</sup> 용되어 그 다음 입력 또는 링크로 포커스가 이동 됨
- <sup>6</sup>자를 모두 입력 했으나 수정을 하고 싶은 경우 포커 스가 계속 이동 되므로 수정이 어려움

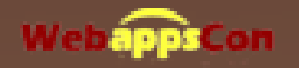

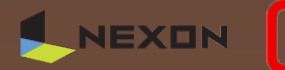

Select Country / Region

<select onchange="javascript:window.open(this.value,'\_new','');"> <option selected value="">Select Country / Region</option> <option value=["http://korea.com"](http://korea.com)>Korea</option> <option value=["http://japan.com"](http://japan.com)>Japan</option> <option value=["http://china.com"](http://china.com)>China</option> <option value=["http://USA.com"](http://USA.com)>USA</option> </select>

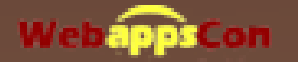

#### 마우스로 원하는 나라를 선택해서 해당 링크로 옮길수있음

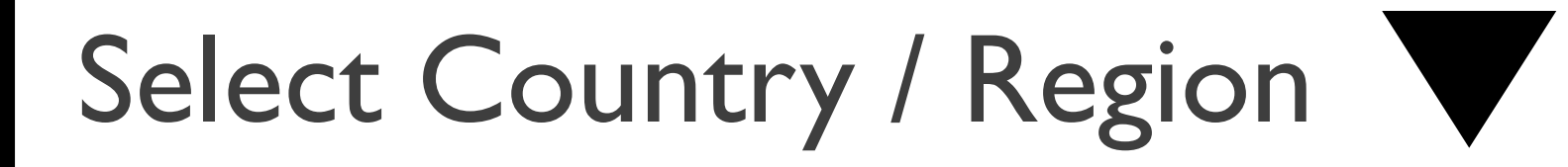

korea

Japan

**China** 

USA

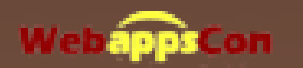

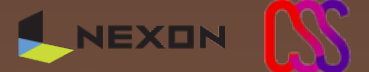

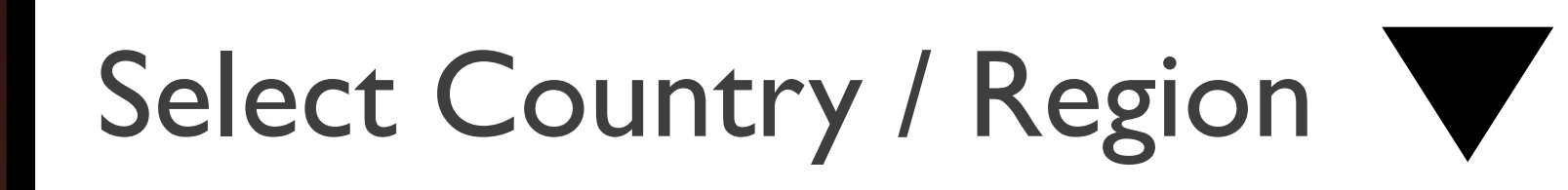

#### 키보드를 이용해서 나라를 선택함

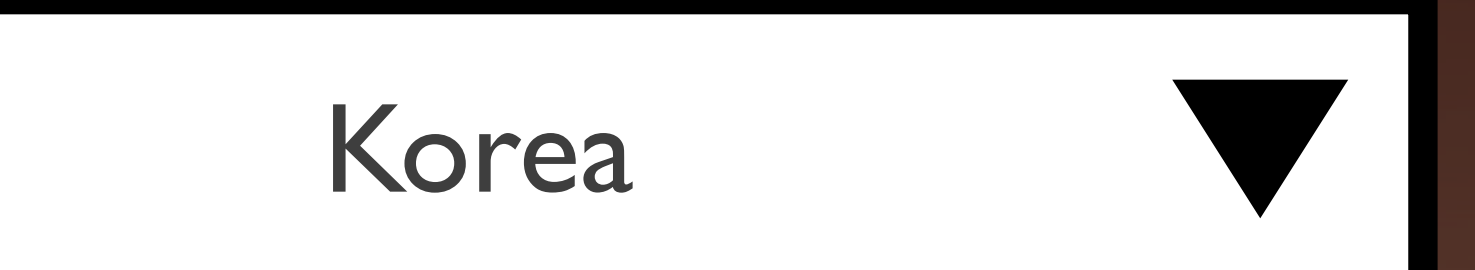

#### 한국이선택되면 바로 페이지가 이동됨

#### 두번째 나라인 Japan으로는 이동할수없음!!

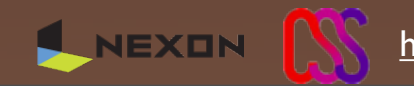

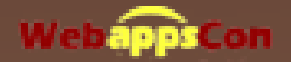

#### Japan

# GO

```
<select id="countrySelect">
```

```
<option selected value="">Select Country / Region</option>
```

```
<option value="http://korea.com">Korea</option>
```

```
<option value="http://japan.com">Japan</option>
```

```
http://china.com">China</option>
```

```
<option value="http://USA.com">USA</option>
```

```
</select>
```

```
<a href="#" onclick="goLink()">GO</a>
```

```
function goLink() 
{
  var domObj = document.getElementById("countrySelect");
  location.href = domObj.options[domObj.selectedIndex].value;
}
```
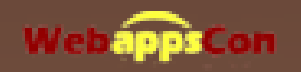

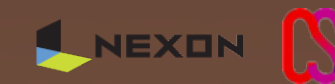

#### User Experience

- 사용자에게 편리한 기능을 강요하면 안됨
- 편리한 기능일지라도 충분한 고려와 테스트가 <sup>꼭</sup> <sup>필</sup> 요함
- 어떤 기능을 제공할때 부작용이 있으면 안됨

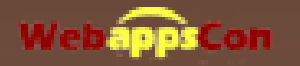

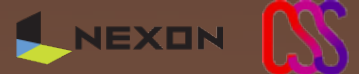

# DOM Scripting

- Document Object Model은 W3C<sup>에</sup> 의해 개발되고 <sup>있</sup> 는 프로그래밍 인터페이스 규격
- HTML이나 XML 요소에 대해서도 프로그래밍을 통한 개별적인 주소지정이 가능함
- ECMAScript(JavaScript)와 DOM을 사용하여 사용자 인터페이스를 수정할 수 있고 사용자 이벤트와 인풋 에 대응할 수 있음 이것을 DOM Scripting라 함

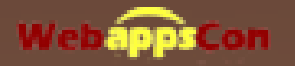

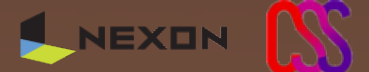

#### document.all

- 이미 오래전부터 HTML문서를 객체 인식하는 방법은 많이 사용됨
- document.all 은 id,name 으로 IE4 에서 제안
- IE5 출시당시 이미 DOM<sup>을</sup> 지원했지만 하위호환성을 이유로 계속 지원하고있음
- 대부분의 브라우저가 표준인 DOM 지원함
- 크로스 브라우징을 위해 표준규격의 메소드를 사용하 는것을 권장함

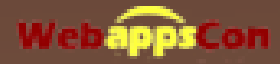

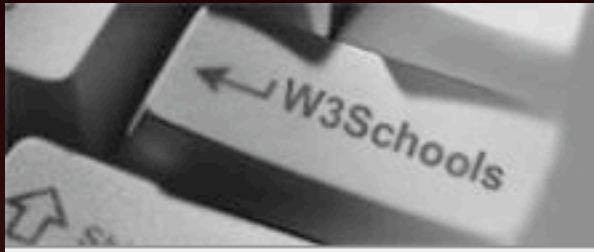

Virtify's eSub Platform Plan, Track, Develop, Publish, QC MySQL에 대한 입력/출력 억세스 엑셀 Flexible, customizable email alerts We Sell Ricoh Scanners at & Transmit Electronic Submissions 데이타, 질의 빌더, 레포팅 www.virtify.com

MySQL 입력/출력 툴

www.navicat.co.kr

**Alert Plus for SharePoint** 

 $\ldots$ 

**TECT** 

tication

Specify conditions & notifications WholesaleScanners.com www.bamboosolutions.com

**Ricoh Scanners** www.WholesaleScanners.cor

ds by (

#### **ПОМЕ**

#### **HTML DOM**

**DOM HOME DOM Intro DOM Nodes DOM Node Tree DOM Node Access** DOM Node Info DOM How To **DOM Reference DOM Summary** 

**DOM Examples DOM Examples** 

#### **DOM Objects**

DOM Window DOM Navigator **DOM Screen DOM History DOM Location** 

#### **DOM Document**

**DOM Anchor DOM Area DOM Base** DOM Body **DOM Button DOM Event DOM Form DOM Frame DOM Frameset DOM IFrame** DOM Image DOM Input Button DOM Input Checkbox DOM Input File DOM Input Hidden DOM Input Password DOM Input Radio DOM Input Reset DOM Input Submit DOM Toput Text

appsCon

title

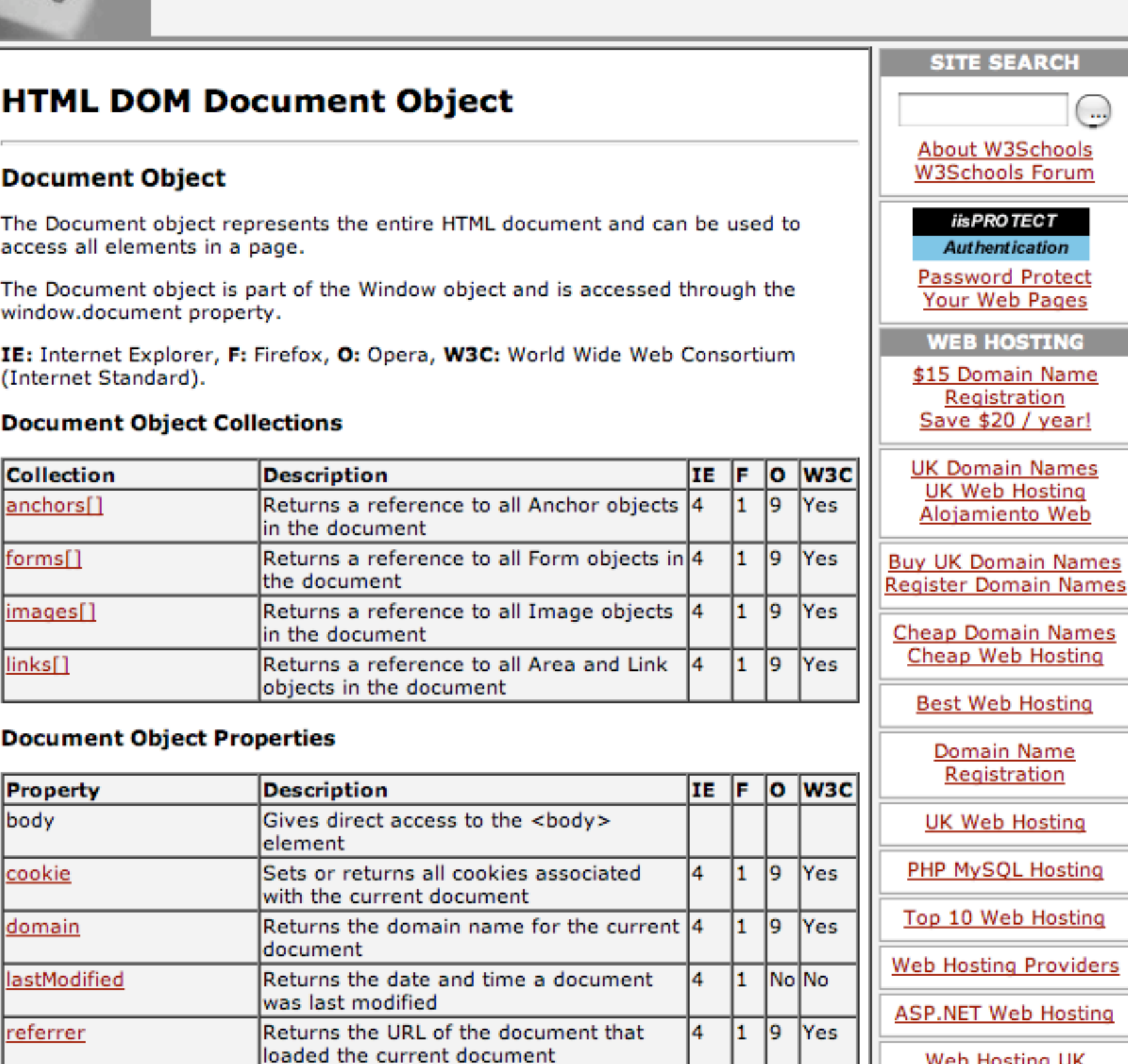

Returns the title of the current document 4

g Providers eb Hosting **Web Hosting UK** 

NEXON

Domain Names UK

19

I1.

Yes

<http://mydeute.com>

# DOM Scripting

비표준 document.all 속성이 사용되었습니다. 대신 W3C의 표준 규격인 document.getElementById()를 사용 하십시오. GnxControlCli undefined

비표준 document.all 속성이 사용되었습니다. 대신 W3C의 표준 규격인 document.getElementById()를 사용 하십시오. **GnxControlClie** undefined

비国준 document.all 속성이 사용되었습니다. 대신 W3C의 표준 규격인 document.getElementById()를 사용 하십시오. **GnxControlClie** undefined

**GnxControlClie** 비표준 document.all 속성이 사용되었습니다. 대신 W3C의 표준 규격인 document.getElementById()를 사용 하십시오. undefined

비표준 document.all 속성이 사용되었습니다. 대신 W3C의 표준 규격인 document.getElementById()를 사용 하십시오. **GnxControlClie** undefined

비표준 document.all 속성이 사용되었습니다. 대신 W3C의 표준 규격인 document.getElementById()를 사용 하십시오. **GnxControlClie** undefined

**GnxControlClie** 비표준 document.all 속성이 사용되었습니다. 대신 W3C의 표준 규격인 document.getElementById()를 사용 하십시오. undefined

비표준 document.all 속성이 사용되었습니다. 대신 W3C의 표준 규격인 document.getElementById()를 사용 하십시오. **GnxControlClie** undefined

#### 이런 에러(경고) 메세지를 원하십니까?

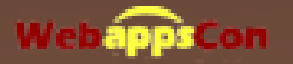

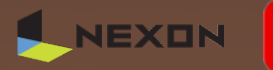

#### Graceful degradation

- 모든 기능을 구현하고 부가기능들을 이용하여 단점인 부분들을 보완하는 방법
- 스크립트가 제대로 구성되고, 자바스크립트를 사용 <sup>할</sup> 수 없더라도 사용에 문제가 없어야함

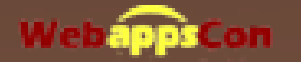

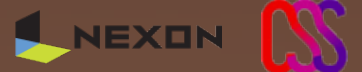

## Graceful degradation

<a href="#" onclick="window.open[\('http://](http://kart.nexon.com) [kart.nexon.com'](http://kart.nexon.com),'popup','width=320,height=400'); return false;">nexon home</a>

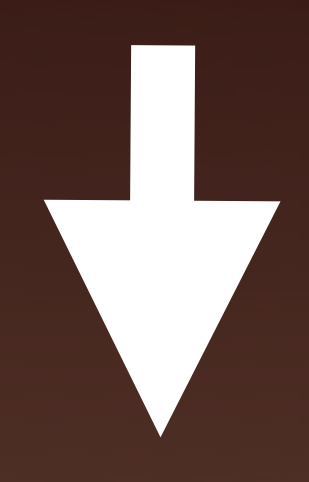

<a href="http://kart.nexon.com"

onclick="window.open(this.getAttribute('href'),'popup','width=320,height=4 00'); return false;">nexon home</a>

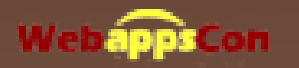

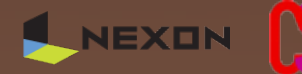

# Contents is King!

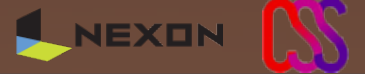

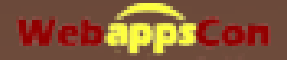

- 컨텐츠 없이는 어떤 사이트도 만들어질 <sup>수</sup> 없음
- 사이트의 구성요소(XHTML,CSS,Javascript)<sup>를</sup> 각기 <sup>분</sup> 리하여 기본 컨텐츠의 접근성을 높임
- 모든 사용자의 다양성을 충족시킬수 있도록 고안
- 기초가 중요하므로 기초인 컨텐츠가 <sup>잘</sup> 구성 되어야 함

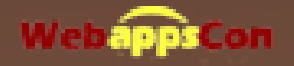

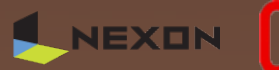

<h1 style="font-size: 3em; color: green;" > **Webappscon**  $<$ /hl> <p style="font-weight: bold; color: red;"> Webappscon is Great  $<$ /p>

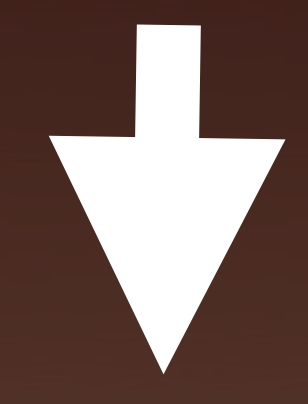

<h1 class="title"> **Webappscon**  $<$ /hl> <p class="description"> Webappscon is Great  $<$ /p>

h1.title { font-size: 3em; color: green; } p.description { font-weight: bold; color: red; }

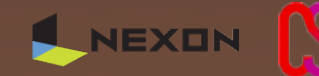

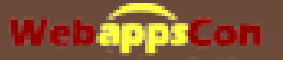

Unobtrusive Javascript

- 컨텐츠의 수정없이 스크립트를 추가하여 기능을 추가 하는방법
- Progresive enhancement에서의 스크립트 부분이라 <sup>할</sup> 수 있음

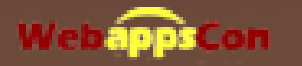

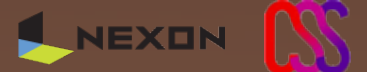

#### Unobtrusive Javascript Progressive enhancement

<a href="http://kart.nexon.com" onclick="window.open(this.getAttribute('href'),'popup','width=320,height=4 00'); return false;">nexon home</a>

```
<a href="http://kart.nexon.com" class="popup">nexon home</a>
```

```
window.onload = prepareLinks;
function prepareLinks() {
  var links = document.getElementByTagName("a");
  for ( var i=0; i<links.length; ++i) {
    if(links[i].classname == "popup") {
      links[i].onclick = function() {
        window.open(this.getAttribute("href"));
        return false;
      }
```
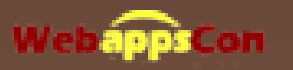

}

}

}

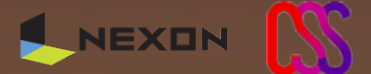

## Progresive enhancement with Ajax

- Ajax 기본적으로 사용자의 액션의 응답을 기본으로함
- 페이지 로드시에 Ajax<sup>를</sup> 사용하여 컨텐츠를 표현하는 경우 Ajax를 지원하지 않는 브라우저에서는 컨텐츠를 표현할수 없음
- 처음 페이지의 로드시에는 서버의 응답으로 컨텐츠를 표현 해주는것이 바람직함

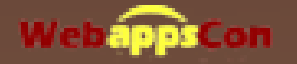

# Hijax(Hijacked Ajax)

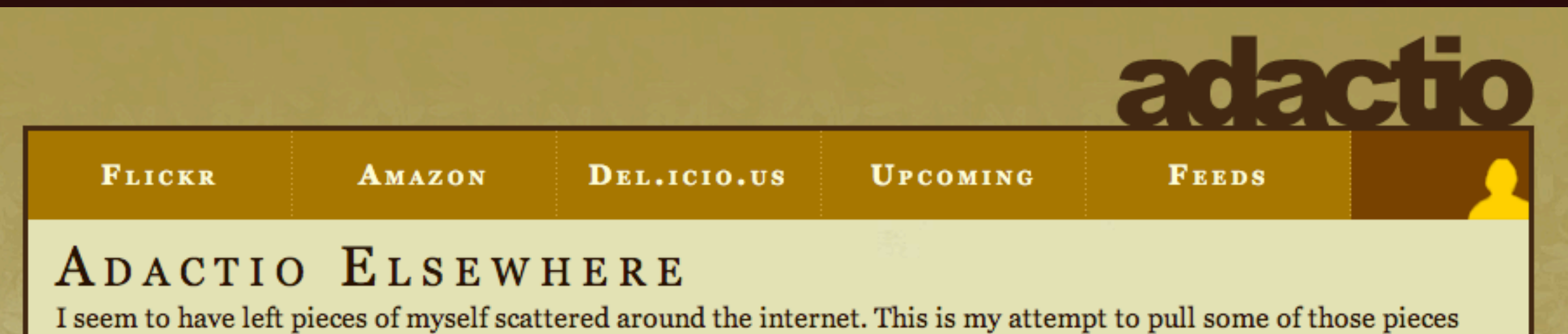

together.

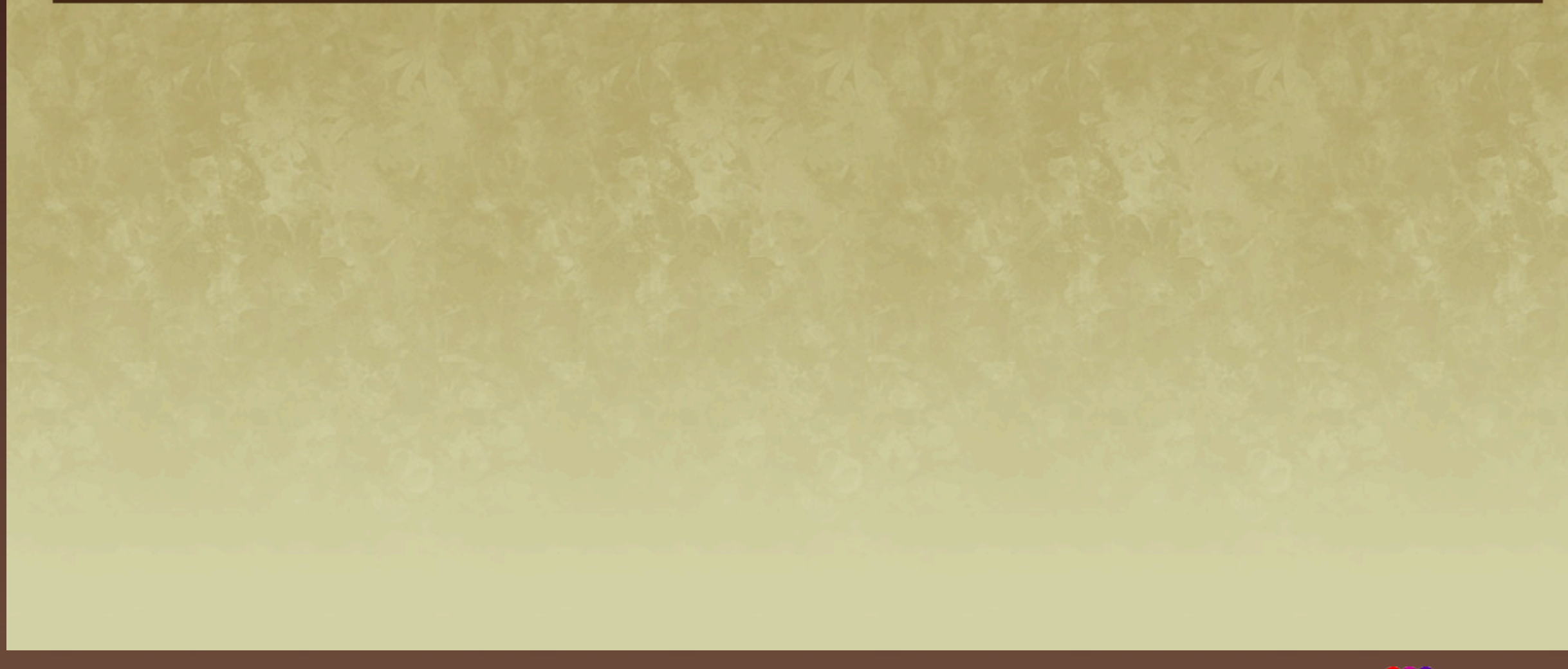

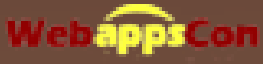

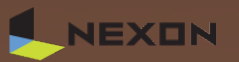

## Progresive enhancement with Ajax

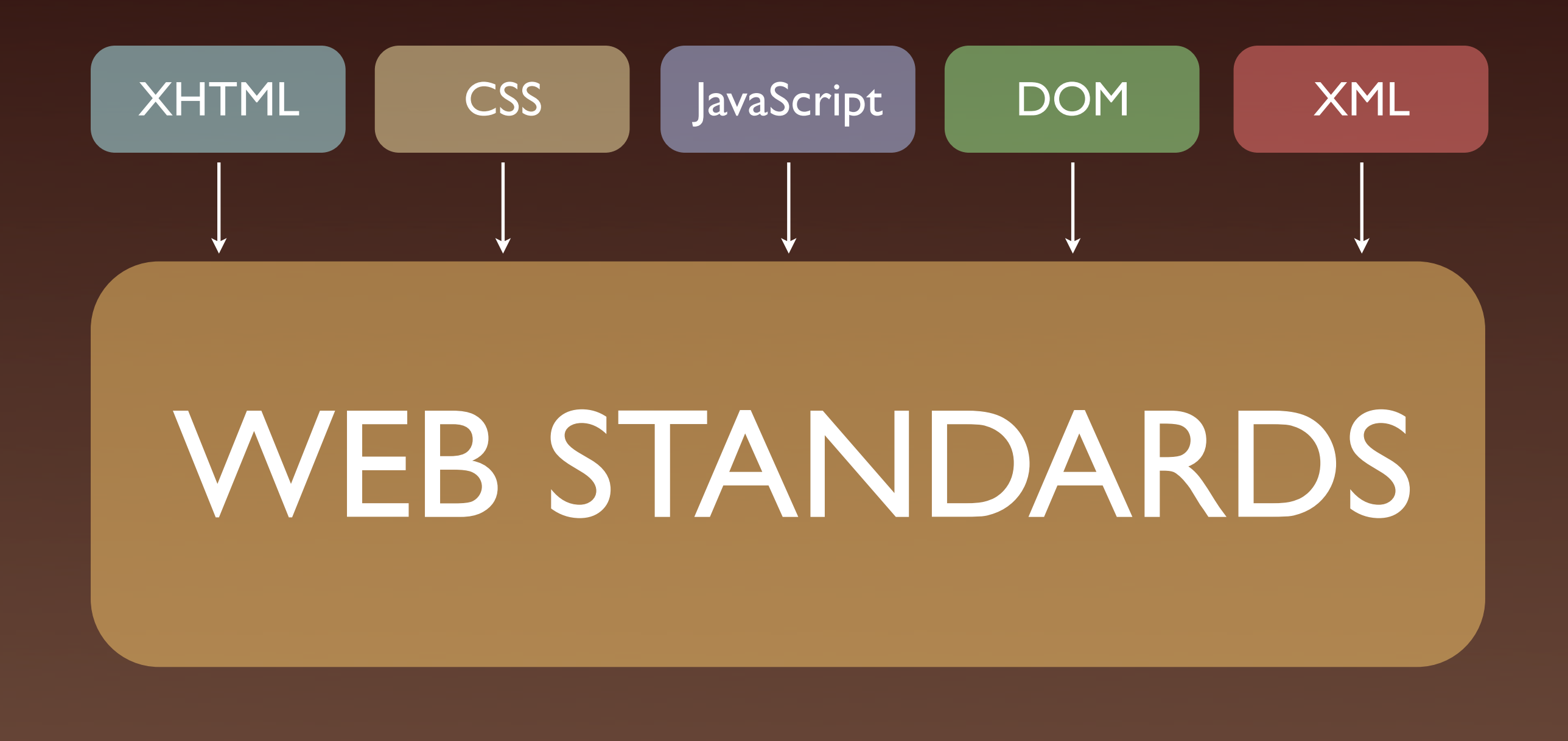

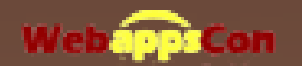

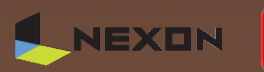

# Beautiful Web

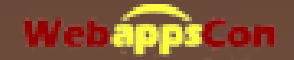

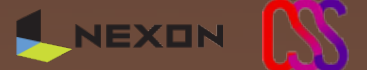

<http://mydeute.com> [mydeute@gmail.com](mailto:mydeute@gmail.com)

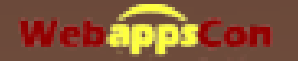

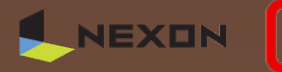